## Guide to Public Records Portal:

# Contracts/Agreements

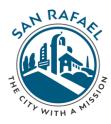

## https://www.cityofsanrafael.org/publicrecords/

#### **Public Records**

Welcome to our online Public Records Portal. You can search, browse or use our advanced search function to find public records.

If you are unable to locate the records you are searching for, it is possible they are not available online. Feel free to contact the City Clerk's Office at (415) 485-3066.

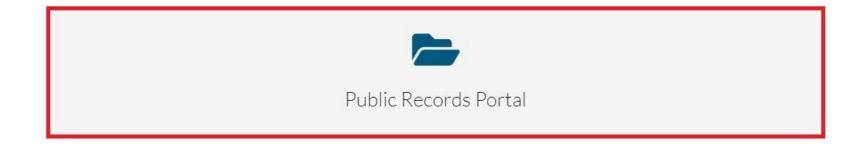

### Select the search button:

|              |            | Browse | Search |
|--------------|------------|--------|--------|
|              | SAN RAFAEL |        |        |
| $\checkmark$ |            |        |        |

#### Public Records Portal

Enter a key word below to start your search.

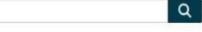

#### City Clerk

- Contracts
- Files
- Council Policies

#### **Public Works**

- Work Orders
- Miscellaneous

- Agendas, Minutes, Resolutions & Ordinances
  - Agendas
  - Minutes
  - Ordinances
  - Resolutions
  - Contracts
  - Staff Reports

# Use the 'Customize Search' dropdown and select 'Template":

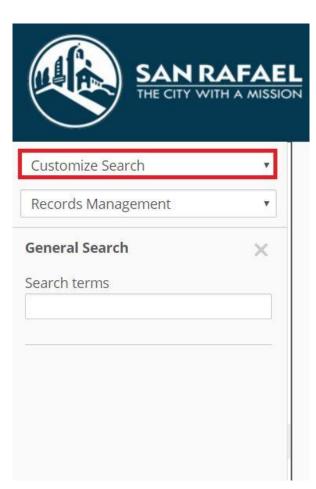

Use the 'Template' dropdown and select 'Text' and the document type you are searching for. For example, select 'Contracts and Agreements':

| Customize Search   | ٠  |
|--------------------|----|
| Records Management | ۲  |
| Template           | ×  |
| Template           |    |
|                    | ۲  |
| General Search     | ×  |
| Search terms       |    |
|                    |    |
|                    |    |
|                    |    |
|                    |    |
|                    |    |
|                    |    |
|                    |    |
|                    |    |
|                    |    |
| Submit Res         | et |

Use the Text search to search for a specific term, or to search for terms you know to be near each other. For example, Gallinas or Freitas would produce excessive hits, while Gallinas within 10 words of Freitas would narrow your results:

| erms                                                      |      |     |
|-----------------------------------------------------------|------|-----|
| <ul> <li>Terms</li> <li>Within</li> <li>Within</li> </ul> | 0 Or | Not |
| 10<br>Words                                               |      |     |

Use the Contract template to narrow your search results by date range, contractor or department:

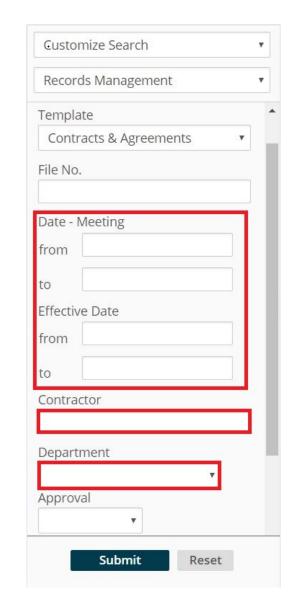

## Select 'Submit':

|          | mize Search        | • |
|----------|--------------------|---|
| Recor    | ds Management      |   |
| Templa   | ate                |   |
| Contr    | racts & Agreements | • |
| File No  | k:                 |   |
| Date - I | Meeting            |   |
| from     |                    |   |
| to       |                    |   |
| Effectiv | /e Date            |   |
| from     | 01/01/2016         |   |
| to       | 10/14/2018         |   |
| Contra   | ctor               |   |
| DC Ele   | ectric             |   |
| Depart   | ment               |   |
| Publi    | c Works            | · |
| Approv   | /al                |   |
|          | •                  |   |